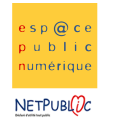

## Tableur 2C 2C Contract Les calculs simples

## Etape 1 : Insertion de lignes et de colonnes

## Ouvrir le document courses.xls

- Insérer les colonnes Prix et total de chaque côté de la liste des courses, en utilisant le menu Insertion - Compléter le tableau comme indiqué ci-dessous

-Ajouter les lignes total colonne et total course, ainsi que les trames de fond pour les totaux

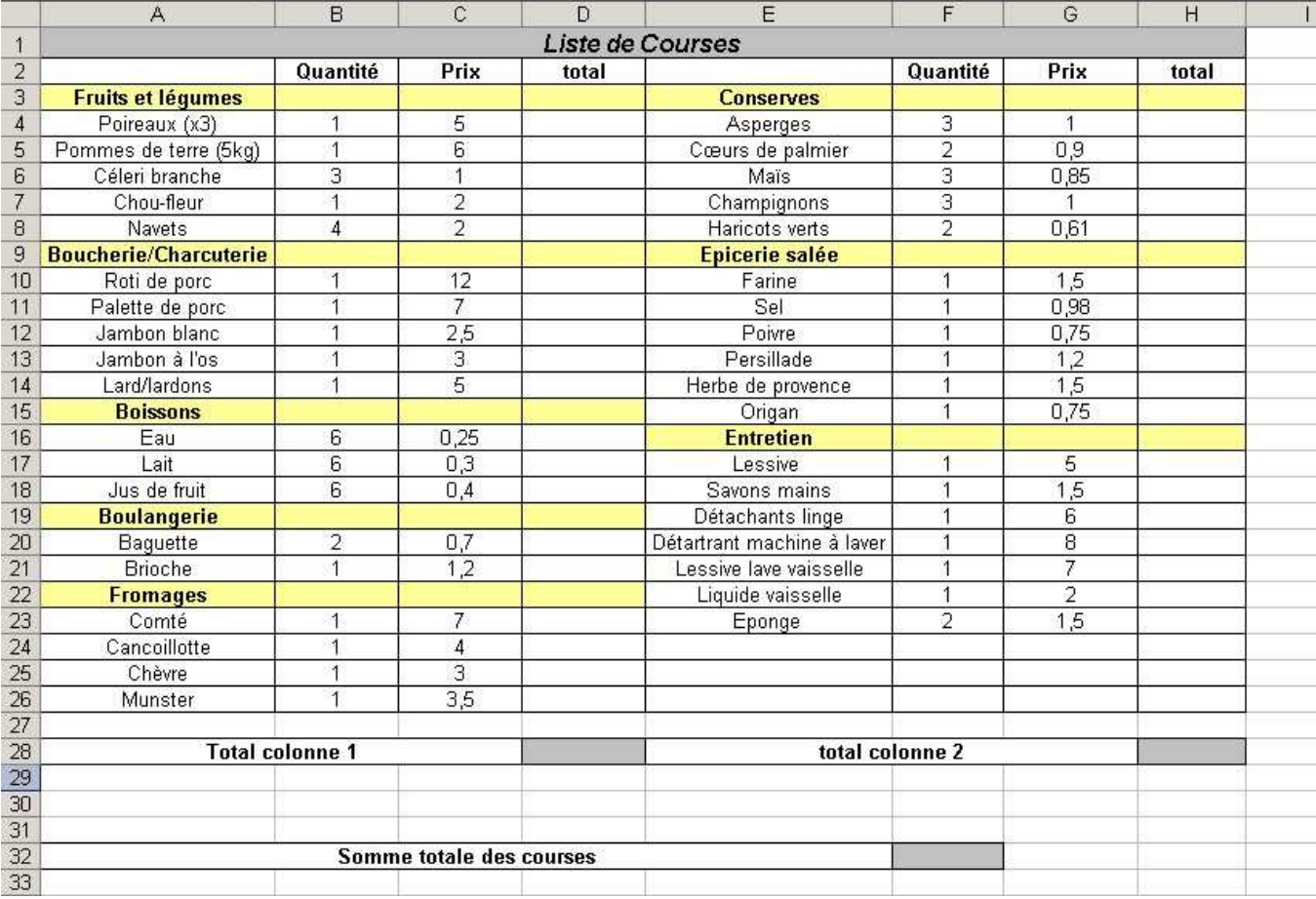

## Etape 2 : Calcul des totaux

- Changer le format de cellule de la colonne des prix pour y insérer 2 décimales et le sigle euro (format > Cellule > nombre)

- Calculer le total de chaque ligne

- Calculer le total de chaque colonne en utilisant la formule =somme(...), en sachant que les 3 petits points correspondent aux cellules que vous aurez sélectionnées Exemple pour le total colonne 1, nous aurons une formule du type =somme(D4:D26)

- Calculer le total des courses en effectuant une addition entre les deux sous-totaux

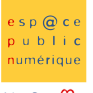

NETPUBLE

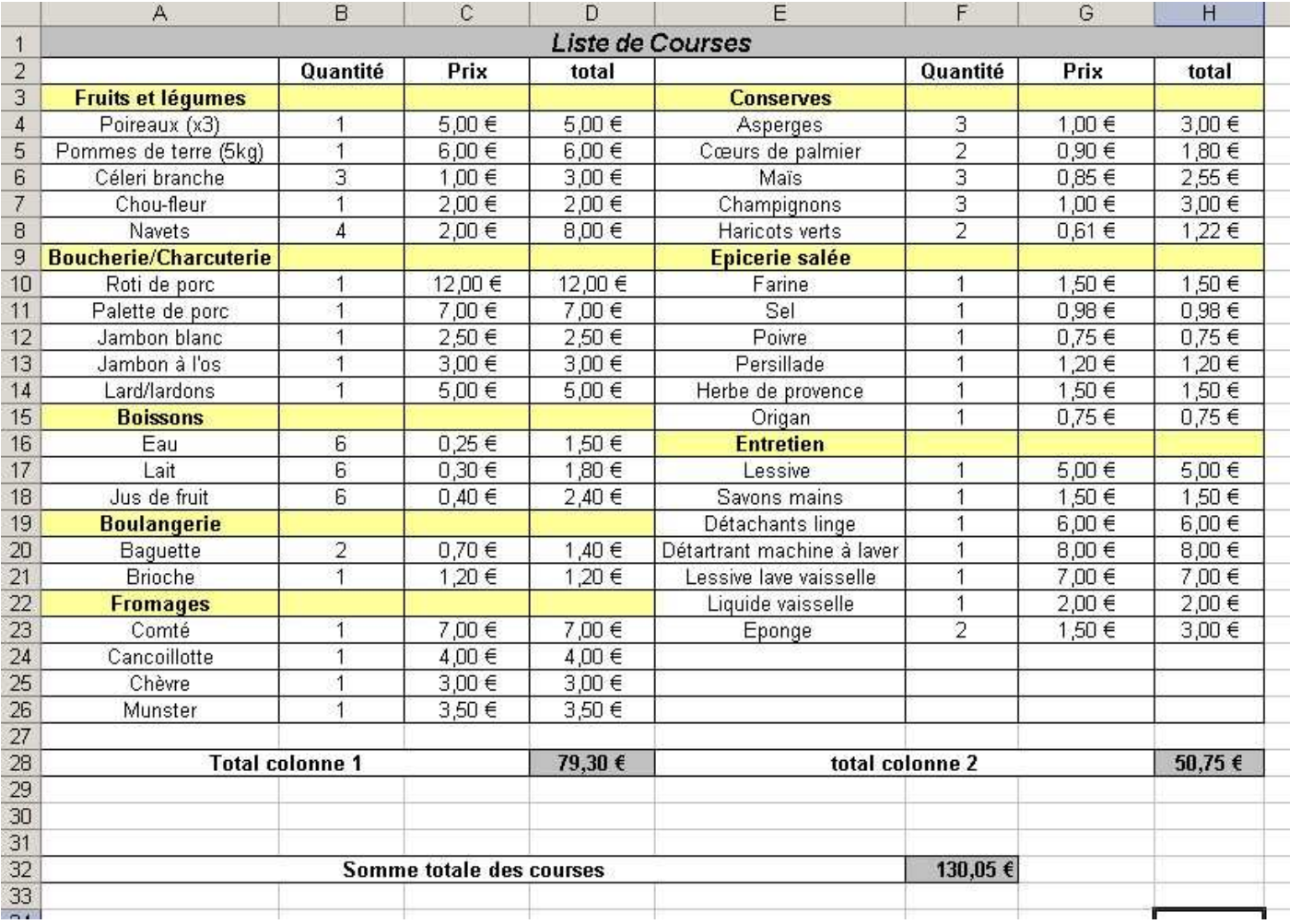